# 디지털 영상 전개기법에 의한 하수관 상태평가 시스템

황환국․채명진\*․김원대\*\*

한국건설기술연구원 국토환경연구실․\*한국건설기술연구원 건설관리연구실․\*\*인하공업전문대학 지형정보과

# The Pipeline Condition Assessment System using unwrapped Pipe Images

#### Hwan-Kook Hwang․Myung-Jin Chae\*․Won-Dae Kim\*\*

*Environment Research Division, Korea Institute of Construction Technology \*Construction Eng. & Man. Research Division, Korea Institute of Construction Technology \*\*Department of Aerial Geoinformatics, Inha Technical College*

# 1. 서 론\*

우리나라 하수도는 '06년 현재 하수도보급률은 85.5%인 데 반해 하수관거보급률은 71.2%<sup>1)</sup>로 저조하여 하수처리장 의 유입수질이 목표치에 비해 낮은 경향을 보이고 있어 하수도사업의 효율성이 떨어지는 문제를 갖고 있다. 이를 해결하기 위해 환경부는 2002년을 하수관거정비원년의 해 로 선언한 이래 하수관거정비 7대과제별 세부추진전략을 수립하고 하수관거정비사업을 최우선과제로 추진하고 있 다. 하수관거는 '06년까지 하수관거정비계획 127,980 km중 91,098 km를 정비한 상태이며 2010까지 댐상류지역 하수 도시설 확충사업, 한강수계 하수관거정비공사 그리고 BTL 사업을 통해 각각 329 km, 1609 km와 8,824 km로 총 10,762 km를 추가로 정비할 계획<sup>2)</sup>이며 지자체 자체사업을 통해 서도 지속적으로 하수관거 정비사업을 진행 중이다.

한편, 관거의 관리측면에서는 기존 하수관거현황 및 관리 실태에 대한 정보부족으로 하수관거 개보수 여부 의사결정 등 체계적이고 계획적인 정비사업 추진이 곤란한 점을 갖고 있다. 이에 따라 환경부는 '08년부터 국가 NGIS와 연계하여 하수도대장의 표준화 작업 등을 통해 건교부의 GIS사업을 효율적으로 추진하기 위해 하수도시설 전산화 TFT를 구성하고, e-하수도사업을 추진하여 하수도 대장전 산화 및 하수도시설물, 운영관리 등 향후 하수도 업무를 지 역단위, 전국단위로 통합관리할 수 있는 시스템을 개발할 계획이다.<sup>2)</sup>

그러나, 국가적인 하수관거 정비 및 관리계획의 적극적 인 추진으로 큰 틀의 정책은 단기간에 달성할 수 있는 반면에 하수관거정비 관련 전문인력 양성 등은 장기간의 경험 및 지식축적이 따라야 하기 때문에 바로 해결되는 문 제는 아닌 것으로 판단된다. 따라서 하수관거 정비관련 전

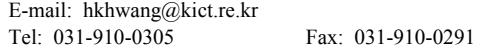

문인력 양성을 위해 지속적인 투자가 필요한 실정이다.

전문인력 양성뿐만 아니라 향후 하수관거의 지속적인 정 비로 인해 관리해야하는 관거연장이 더욱 증가하면 유지 관리 비용이 증가하기 때문에 보다 경제적인 유지관리방 식이 요구되고 있다. 따라서 관내조사의 정확성이 효과적 인 의사결정에 보다 많은 영향을 미칠 것으로 판단된다.

효율적인 하수관거정비를 위해 가장 중요한 것 중 하나 는 조사기술이다. 하수관거의 조사는 주로 CCTV를 이용 한 조사를 하는데 이러한 방식은 비디오촬영을 통해 관내 이상부위를 판독하는 방식으로서 조사자의 경험 및 전문 도에 따라 판독의 정확도가 달라지는 경향이 있다.

본 고에서 소개하는 관내 조사자료의 처리 및 상태평가 방법은 관내면을 전체적으로 일시에 확인할 수 있도록 하 여 전문성과 관련 없이 신속하고 정확하게 이상부위를 판 독 및 등급을 판정할 수 있도록 자료를 처리하는 기술이다.

## 2. 국내외 하수관거조사 자료 처리 프로그램 현황

### 2.1. 국내 기술 동향

국내의 경우 아직 디지털 이미지를 이용한 보고서 작성 프로그램이 없기 때문에 기존의 CCTV를 이용한 프로그램 만을 본 절에서 소개한다. CCTV를 이용한 데이터의 분석 및 보고서 작성을 위한 처리는 일반적으로 다음의 다섯 단 계를 거쳐서 완성 된다.

- ․CCTV를 통한 비디오테이프 제작
- ․아날로그 영상을 디지털 영상으로 변환(동영상 인코딩 을 위한 H/W장비 필요)
- ․디지털 동영상에서 주요 부위의 정지화면 획득
- ․각각의 정지화면에 해당하는 설명 추가
- ․프로그램을 이용하여 자동으로 획득한 이미지를 보고 서 형태로 출력

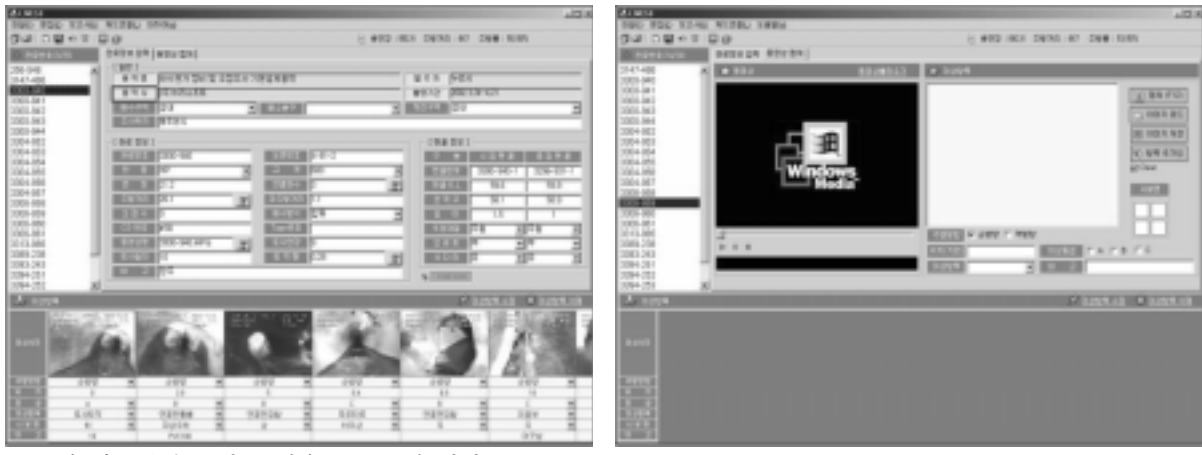

**Fig. 1.** 국내 하수관거 조사 분석용 프로그램 예시.

현재 상업적으로 많이 사용되는 프로그램들은 이러한 단 계의 작업 수행을 간편하게 하게 하기 위한 역할을 한다. 예를 들면, CCTV를 비디오테이프로 제작하는 과정 없이 바로 MPEG과 같은 디지털 동영상 포맷으로 저장할 수 있도록 만들어진 시스템이 있으며 각각의 정지화면 획득 또한 자동으로 수행하는 기능을 갖고 있다. 그러나, 작업 의 큰 흐름 순서는 위에 설명된 다섯 단계를 거칠 수밖 에 없다.

국내에서 지하매설 관로조사 보고서용 프로그램은 T사 의 SICAS 2000/Viewer와 N사의 LIVE 2.0 등이 있다. 이 들의 기능은 대동소이하며 직시 촬영영상을 자료의 기본 으로 삼고 있다. Fig. 1에 국내 하수관거 관측 데이터 처 리 프로그램의 일부 화면을 나타냈다. 좌측에는 관측데이 터에 대한 데이터 필드 및 관측 정보가 있으며 우측 그림 은 디지털 동영상을 윈도우즈 미디어 플레이어 Active-X 모듈을 이용하여 볼 수 있도록 디자인 되어있어서 이상 부위화면을 저장할 수 있도록 했다.

국내 프로그램의 수준은 하수관 상태를 정리하고 보고 서를 작성하는 수준에 머물고 있다. 즉, 관측 데이터를 DBMS로 만들거나 GIS와의 연계 또는 자산관리(Asset Management)까지 연계되어있는 프로그램은 현재 개발되어 있 지 않다.

#### 2.2. 국외기술동향

2.2.1. CCTV 관리 프로그램

국외의 경우 프로그램의 구성 및 보고서 생성기 등의 기능은 국내의 경우와 대동소이하나 데이터의 활용도 측 면에서 크게 다른 점을 보이고 있다.

해외의 CCTV관측 데이터 처리 프로그램은 자산관리(Asset Management)와 직접적으로 연결되어 DB를 공유 하거나 DB를 변환 시키는 수준으로 처리 되어있다. 미국의 Flexidata™의 경우 작성되는 보고서의 정보는 다음을 포함한다.

․Structural Score - 구조적 건강도 점수

․Structural Graph - 구조적 건강도 그래프

- ․O&M(Service) Score 운영 및 관리(서비스) 점수
- ․O&M(Service) Graph 운영 및 관리(서비스) 그래프
- ․Grade 전반적인 등급
- ․Defect by Inspection 조사단위별 이상부위

국내의 프로그램의 경우 위의 6가지 사항 중 5, 6번째 사항만을 보고서에 포함하는 것이 일반적이다. 하지만 예 방적 차원의 하수관 유지관리를 위해서는 자산관리에 필요 한 기본적인 사항들을 보고서에 포함시켜야 할 것이다.

국외의 분석프로그램은 CMOM과 GASB34 법률이 정하 고 있는 사항을 준수하는 것을 원칙으로 설계되어 있다. CMOM(Capacity Maintenance And Operations Management) 는 EPA(미국 환경청)이 정하고 있는 하수시스템 관리 기 준이다. CMOM 규약에 부합하기 위한 프로그램은 하수관 의 이력데이터를 관리하고 운영 계획 및 수리/보수/보강/교 체 계획을 수립할 수 있는 기능을 갖추어야한다.

GASB34는 자산관리에 관한 법률로서 GASB34가 정하 고 있는 기준에 부합하기 위해서 하수관 시설물의 자산가 치 변화 추이를 관리할 수 있어야 한다. 대게의 경우 CMOM 의 규정에 부합하면 GASB34 또한 문제없게 된다.

하수관 상태의 이상 유무를 판단하기 위해 NASSCO (National Association of Sewer Service Companies, 미국하수 도관리업협회)규약에 따른 PACP(Pipe Assessment and Certification Program)코드를 차용하고 있다. NASSCO는 하 수도 시스템의 관리의 통일성과 표준화에 많이 기여하고 있고, PACP는 NASSCO에서 만든 표준화된 하수관 결함 코드로서, 각 지방 정부의 업체마다 난립하는 결함코드를 표준화하여 상호 호환성을 높이기 위해서 만들어 졌다. 국 내의 경우 현재까지 표준화 코드가 만들어져 있지 않다.

2.2.2. 디지털 이미지 기술을 이용한 하수관 관리 시스템 미국의 경우 '97-'98년에 ASCE(American Society of Civil Engineering, 미국토목공학회), CERF(Civil Engineering Research Fund, 미국토목공학연구재단), TTC(Trenchless Technology Center, 비굴착공법연구센터)가 공동으로 SSET(Sewer

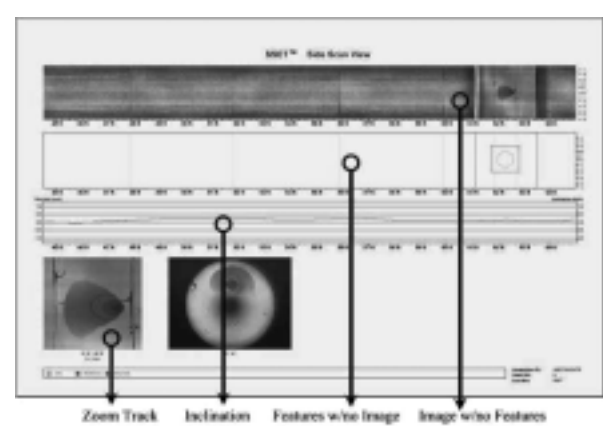

**Fig. 2.** SSET의 탐사 보고서 양식 일부.

Scanner and Evaluation Technology)를 처음 선보였다. 이 SSET의 Prototype은 하수관의 내부벽면을 연속적인 정지 영상을 디지털 스캐닝을 통하여 2차원 표면에 보여주는 장치로 개발했다.

SSET의 보고서 및 관리 프로그램의 출력 결과는 Fig. 2에 나와 있듯이 관 옆면의 펼진 영상을 연속적으로 전개 하는 형태를 띠고 있다.

# 3. DPIM 프로그램 개요

DPIM(Digital Pipe Image Manager)는 국내에서 개발된 하수관거의 조사자료 종합처리 분석 프로그램이다. 기존 의 국내에 보급된 프로그램과 달리 한층 개선된 자료처리 기능을 갖고 있으며 본 절에서는 이에 대한 개요를 설명 한다.

국내외의 사례를 조사해 본 결과 다음과 같은 장/단점을 정리 할 수 있다. 해외 시스템의 경우 소프트웨어적으로 국내 시스템에 비하여 높은 수준임을 알 수 있다. 본 연 구에서는 국내 시스템의 수준을 해외 수준에 맞추는 것뿐 만 아니라 해외의 디지털 스캐너 시스템이 미비한 부분을 보완하는 것을 목표로 개발하였다.

DPIM 운영을 위한 프로그램은 내업용 소프트웨어(DPIM) 과 외업용 소프트웨어(DPIG, Digital Pipe Image Generator)로 나누는데, 내업용 소프트웨어는 DIA(Digital Image Analyzer)와 네트워크 레벨의 자산관리를 위한 DB 작업 공정관리 및 집계 보고서 작성 프로그램 모듈을 포함하고 있다.

**Table 1.** 국내외 하수관 데이터 관리 시스템 비교

|           | 국내 CCTV | 해외 CCTV | 해외 디지털  | <b>DPIM</b> |
|-----------|---------|---------|---------|-------------|
|           | 시스템     | 시스템     | 스캐너 시스템 | 프로그램        |
| 보고서 출력    |         |         |         |             |
| DB 연계 기능  |         |         |         |             |
| GIS 연계 기능 |         |         |         | 개발중         |
| 자산관리 기능   |         |         |         | 개발중         |
| .         |         |         |         |             |

△: 기능은 있으나 불완전 작동

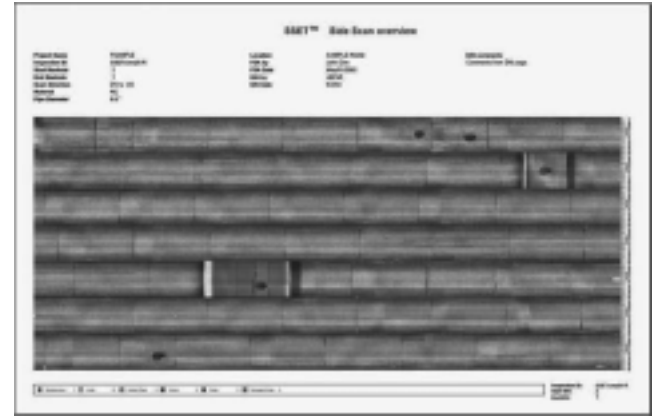

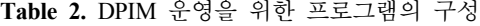

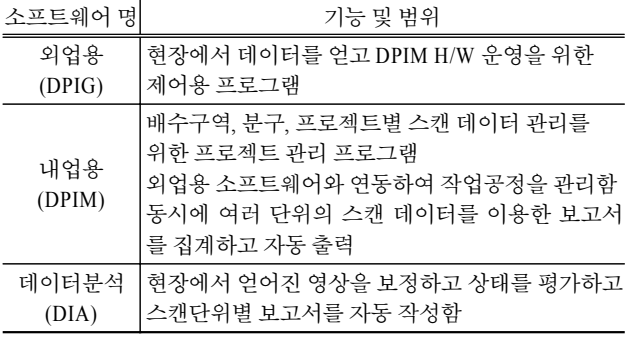

그리고 DPIM 프로그램은 다음과 같은 기능을 갖추는 것을 목표로 하고 있다. 1-5번째 항목은 개발 완료하였고 6-7번째 항목은 08년 중에 개발 완료할 계획이다.

- ․관거내면 영상의 전개 및 표시
- ․결함 표시 기능
- ․표시된 결함의 자동 저장
- ․보고서 자동 출력
- ․DB와 연계하여 네트워크 수준의 관리 체계 구성
- ․GIS와 연계하여 지하 시설물 지도 데이터와 통합('08 년중 개발완료)
- ․자산관리 기능 연계('08년중 개발완료)

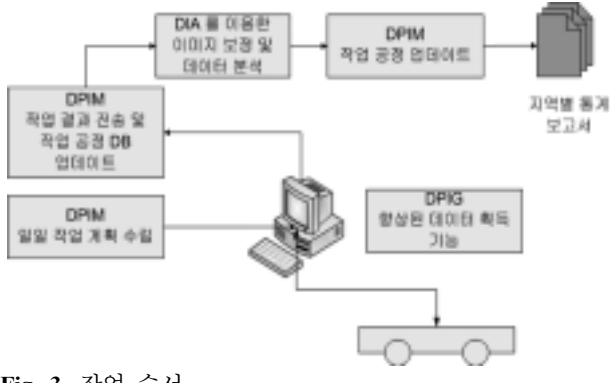

**Fig. 3.** 작업 순서.

# 4. 외업용 소프트웨어(DPIG)

4.1. DPIG의 개발 환경

DPIG의 개발 환경은 다음과 같다.

- ․H/W 환경 : Pentium4 3.0 GHz, Memory 2 GB, Hard Disk 120 GB
- ․S/W 환경: OS : Windows XP professional, Dev S/W : Visual Studio 6.0
- ․Language : C++, Library : Intel Jpeg Library, PGR FlyCapture Library

사용한 개발 방법론은 BCE(Boundary - Control – Entity) Structure이며 여기서 Boundary란 컴퓨터와 사용자간의 입 력, 출력과 관계되는 모듈, Control이란 Boundary와 Entity 간의 중계 모듈 그리고 Entity는 분석(Analysis)과 계산 (Calculate)을 하는 라이브러리 모듈을 말한다.

개발 기능은 작업 정보 획득 기능과 영상 데이터 획득 기능을 갖는다. 다음의 Fig. 4와 5에 프로그램 구조와 아 키텍쳐를 나타냈다.

### 4.2. DPIG의 기능

#### 4.2.1. 프로젝트관리

외업용 S/W는 DPIM H/W를 이용하여 관내 전개영상을 얻는 첫 번째 단계로서 프로젝트를 생성하고 CCD 카메라 를 제어하는 기능을 갖는다. Fig 6은 메인 대화상자를 보 여주고 있으며, 현재 카메라의 영상이 출력되며 기동한다. 파일 메뉴는 프로젝트 생성, 프로젝트 열기, 엑셀 가져오 기, 저장의 기능을 갖는다.

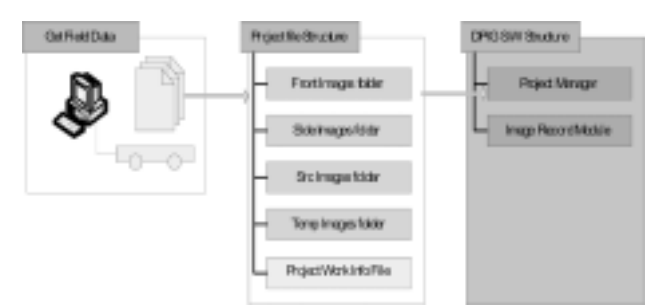

**Fig. 4.** DPIG의 프로그램 구조.

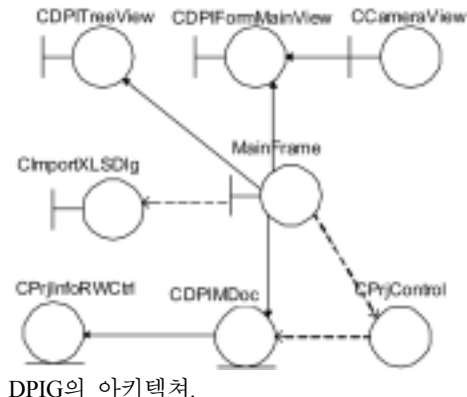

**Fig. 5.** DPIG의 아키텍쳐.

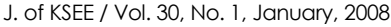

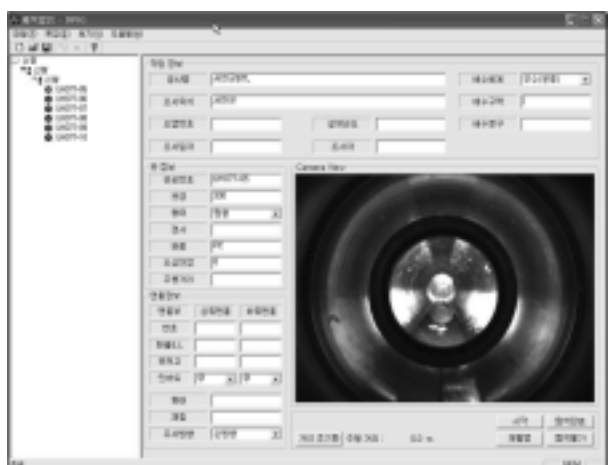

**Fig. 6.** 외업용 프로그램(DPIG) 화면.

프로젝트는 데이터가 없는 프로젝트명만 생성하고, 프로 젝트 열기는 내업용 프로그램(DPIM)에서 미리 만들어진 업무 리스트를 읽어와 현장에서의 작업진척정도가 다시 내 업용 프로그램의 DB와 연동이 되도록 설계되어 있다.

프로젝트 내에 작업 트리를 구성하고 트리는 프로젝트 명 밑으로 구역/분구/작업 단계로 트리를 구성할 수 있으 며, 트리에서 팝업을 띄우면 다음의 대화상자를 통해 항 목을 구성한다.

#### 4.2.2. 영상의 생성

작업 목록에서 맨 하위 항목인 작업 항목을 선택한 후, 메인화면에서 작업정보, 관정보, 맨홀정보 등을 입력하고 파일 메뉴에서 저장을 실행하면, 해당 작업 정보가 저장 된다.

영상의 촬영은, 트리에서 맨 하위 항목인 작업 항목을 선 택하고, 영상 보기 영역에서 시작 버튼을 클릭하면서 영상 촬영이 시작된다. 다시 중지버튼을 클릭하면 촬영이 종료 되며, 탐색 완료를 클릭하면 해당 작업의 촬영이 완료되고, 탐색 불가를 클릭하면대화상자가 뜨며, 해당 항목을 선택 하면 프로젝트에 저장된다.

여기서 재촬영 버튼은 해당 작업의 촬영분을 다 삭제하 고 초기화하는 기능이며, 거리 초기화는 거리가 0으로 다 시 맞추어 진다.

# 5. 내업용 소프트웨어(DPIM)

#### 5.1 개발 환경

개발 사양은 다음과 같고 사용한 개발 방법론은 BCE(Boundary - Control - Entity) Structure를 가진다.

- ․H/W 환경 : Pentium4 3.0 GHz, Memory 2 GB, Hard Disk 120 GB
- ․S/W 환경: OS : Windows XP professional, Dev S/W : Visual Studio 6.0
- ․Language : C++, Library : Intel Jpeg Library

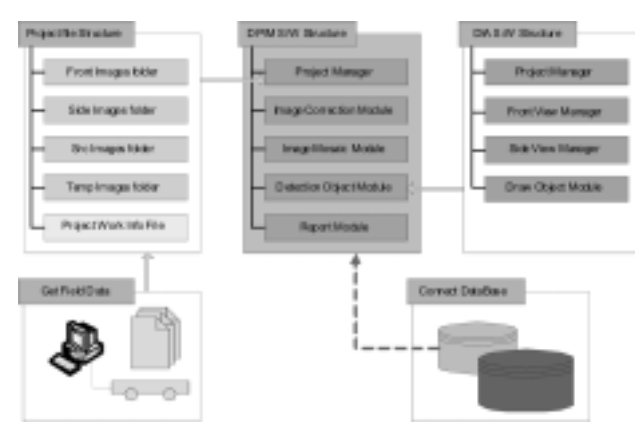

**Fig. 7.** 내업용 소프트웨어 DPIM의 구조.

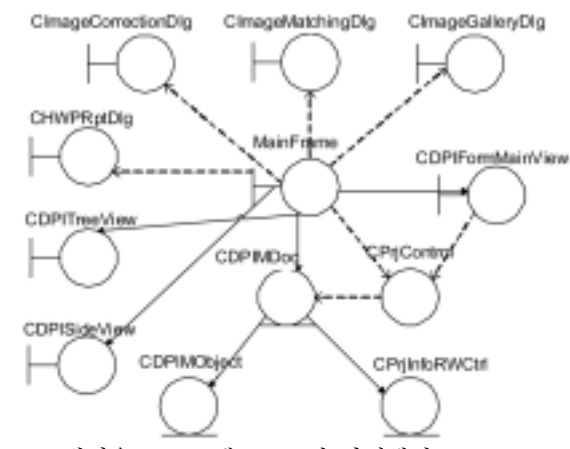

**Fig. 8.** 내업용 프로그램 DPIM의 아케텍쳐.

개발 기능은 작업 정보 획득 기능, 영상 추출 기능, 영 상 보정 기능, 영상 매칭 기능, 결함 영상 정리 기능을 갖 는다. Fig. 7과 8에 프로그램 구조와 아키텍쳐를 나타냈다.

### 5.2. DPIM의 기능

DPIM은 DIA를 포함하는 DB시스템으로 작업을 총괄 관 리하고 작업을 생성하며, 보고서를 작성하는 기능을 포함

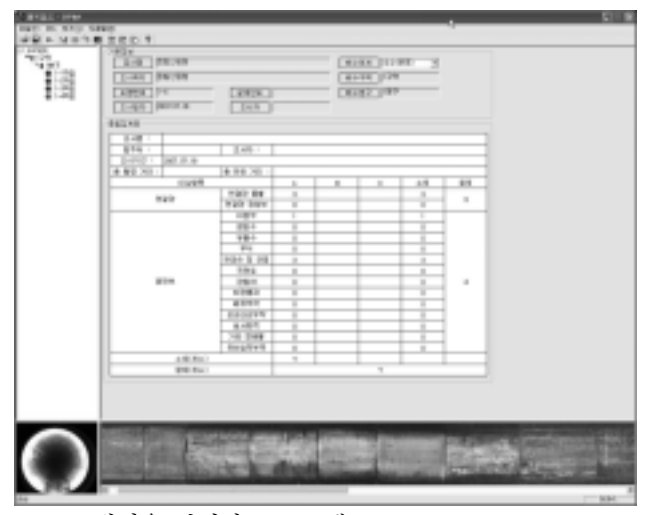

**Fig. 9.** 내업용 관리자 프로그램 DPIM.

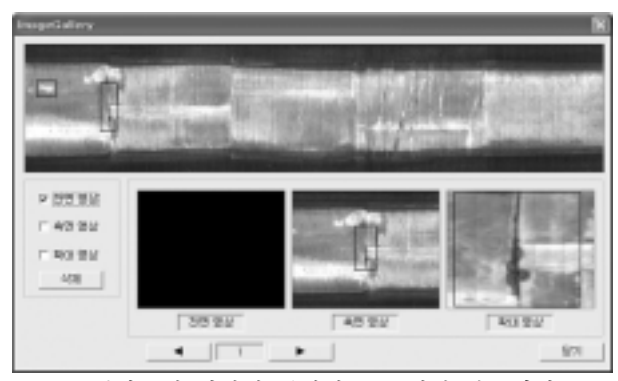

**Fig. 10.** 결함부위 이미지 갤러리(DIA 에서 만들어짐).

하고 있다. 보고서 작성은, 분구별 통계를 내고 자동으로 보고서를 작성 하는 기능을 갖고 있다. 또한 DIA 모듈을 이용하여 작업별 보고서도 직접 출력이 가능하다.

좌측의 작업트리에서 해당 작업을 선택하고 파일 메뉴에 서 출력 기능을 수행하면, 직접 프린터로 보내지 않고 한 글 포맷의 보고서 파일을 생성하여 사용자가 원하는 대로 보고서를 편집 할 수 있도록 하였다. 또한 직접 프린터로 출력도 가능하다.

DPIM은 결함을 부위를 자동을 정리하여 GIS/DB에 연 계하기위한 이미지 갤러리 생성 기능을 갖고 있으며 이는 다음 그림과 같다. 결함부위에 따라서 측면영상, 전면영 상 등을 선택 할 수 있으며, 결함부위만을 검토할 수 있 도록 개발 되었다.

# 6. 결함 탐색 소프트웨어

# (DIA, Digital Image Analyser)

#### 6.1. DIA의 개발 환경

개발 사양은 다음과 같고 개발 방법론은 BCE(Boundary - Control - Entity) Structure를 가진다.

- ․H/W 환경 : Pentium4 3.0 GHz, Memory 2 GB, Hard Disk 120GB
- ․S/W 환경: OS : Windows XP professional, Dev S/W : Visual Studio 6.0
- ․Language : C++, Library : Intel Jpeg Library

기능은 데이터 편집 기능, 영상 도시 기능, 결함 객체 도시기능을 갖는다. 다음의 Fig. 11과 12에 프로그램 구조 와 아키텍쳐를 나타냈다.

### 6.2. DIA의 기능

DIA는 현장에서 취득한 이미지 데이터를 전개, 접합하 고 보정하는 역할을 담당한다. DIA는 내업용 프로그램인 DPIM의 종속 모듈로 구동이 될 수도 있고 작업구간별로 독립적으로 운영되는 프로그램의 기능도 함께 갖고 있다. DIA의 작업 순서는 다음과 같다.

․촬영한 영상을 정면영상을 추출하고 사이드영상을 펴 는 보정 기능

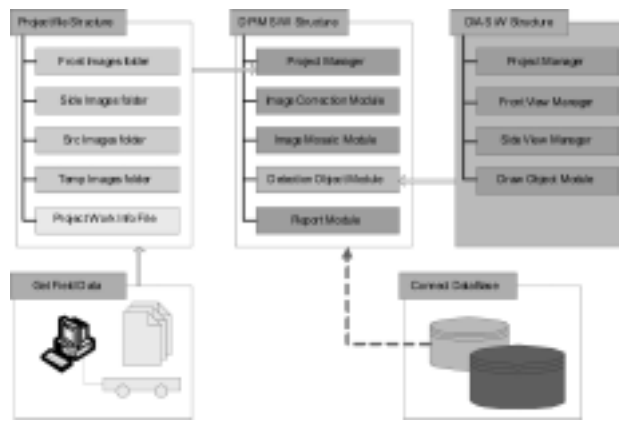

**Fig. 11.** DIA와 DPIM의 유기적 프로그램 구조.

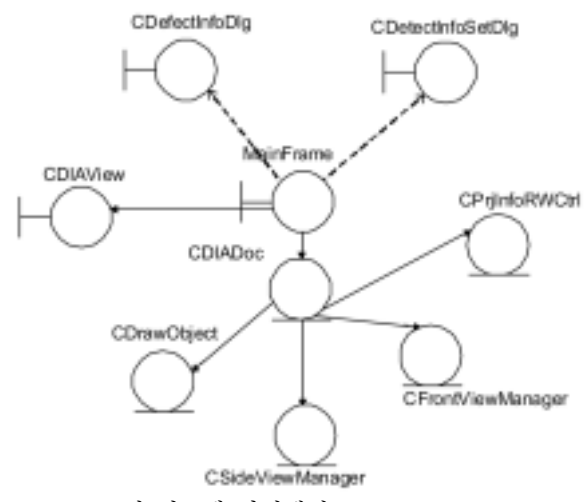

**Fig. 12.** DIA의 시스템 아키텍쳐.

- ․편 영상을 이어 붙이는 접합 기능
- ․균열을 탐색하기 위한 소프트웨어를 실행하는 균열 탐색 기능
- ․균열 이미지를 관리하는 결함 영상 정리(이미지 갤러 리) 기능

#### 6.2.1. 영상 보정

영상 보정 대화상자를 열면 관내부의 소실점을 기준으로 전방영상용 부위와 측면영상용 접합 영역을 선택할 수 있 다. 이전영상, 다음영상 등을 클릭하며 영상의 중심을 확 인한 후, 영상 생성을 클릭하면, 1초에 3장씩 저장한 영상 각각을 정면 영상을 추출하고 측면영상을 펴서 저장하게 된다.

#### 6.2.2. 영상 접합

측면영상은 적정량 추출하여 전개시키며, 각 펴진 영상 은 DIA에서 이어 붙여지게 된다. 영상 보정을 체크하게 되면, 각 영상이 이어 붙는 부분을 이미지 프로세싱 기능 을 이용하여 좀 더 자연스럽게 영상을 처리하는 기능을 수행하도록 개발되었다.

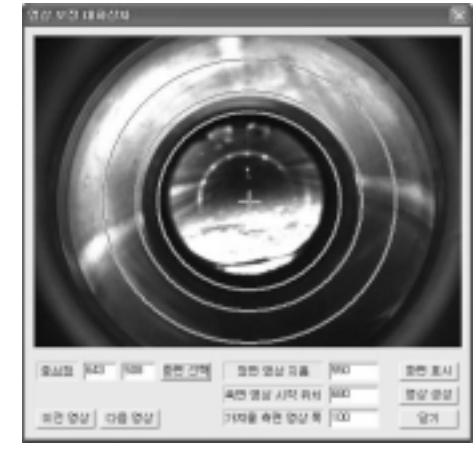

**Fig. 13.** 영상 보정 대화상자.

#### 6.2.3. 결함 탐색

균열 탐색 기능은 DIA의 기본적인 기능으로 전개영상을 탐색하여 결함부위를 탐색하고 결함을 입력하는 기능이다. 좌측 상단의 정면영상과 좌측 하단의 기본 작업 정보를 도시하며, 해당 관로를 좌우로 탐색하며 이상 항목이 발견 되면 그리기 도구로 해당 영역을 그리고 이상 항목 정보 를 설정한다.

DIA의 주요 기능은 정면 영상과 측면 영상 및 기본 정 보 도시, 그리기 도구를 이용한 균열 표시 및 이미지로 저 장(나중에 이미지갤러리로 편집) 등이 있다. 측면영상보기 에서 그리기 도구로 그리고 마우스를 떼면 결함 정보를 설 정하는 대화상자가 도시되어 결함정보를 선택할 수 있다.

#### 6.2.4. 이미지 갤러리 구성하기

입력된 결함부위는 이미지 갤러리를 구성하기 위하여 측 면, 전방, 확대 영상을 결함부위만 집합 시켜 놓아 DPIM 에서 이미지 갤러리만을 검색 할 수 있고 GIS/DB와 연계 될 때 유용하게 사용될 수 있다.

#### 6.2.5. DIA 보고서 작성기

DIA는 최대한의 유연한 사용성과 손쉬운 사용자 환경

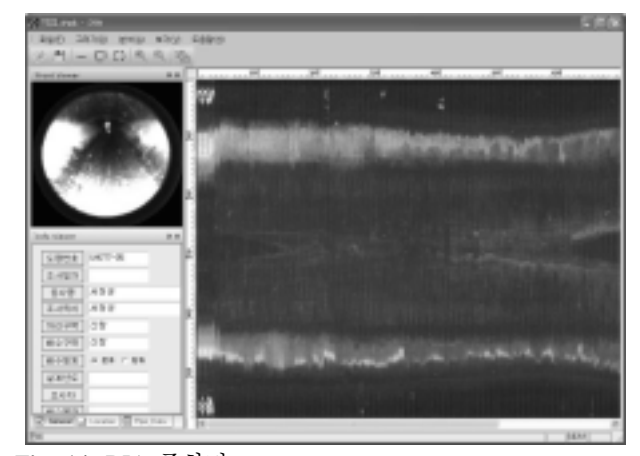

**Fig. 14.** DIA 주화면.

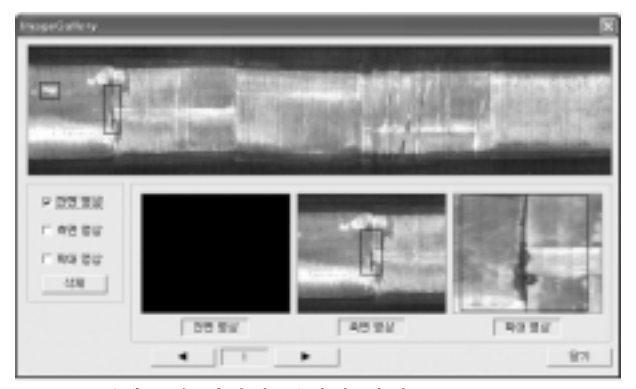

**Fig. 15.** 결함부위 이미지 갤러리 작성.

을 추구하기 위하여 보고서를 문서 편집기 호환 파일 형 태로 작성하도록 혼글™로 만들어졌다. 보고서의 양식도 현 장의 하수관 계측 전문가와의 협의를 통하여 DPIM의 특 징과 장점을 최대한 부각시키는 방향으로 업그레이드 하

였다. 업그레이드는 측면 전개영상 종합 다이어그램, 측면 전개 영상 보기, 이미지 갤러리 보기 등 DPIM의 고유 기 능을 포함 시켜 기존의 CCTV와의 차별성을 강조하였다.

보고서는 DIA에서 작업구간별 보고서 생성이 가능하고 DPIM에서 구역, 분구, 프로젝트별 통계데이터가 처리된 종 합 집계 보고서 출력이 가능하다.

보고서는 문서편집기 파일로 만들어지기 때문에 DIA나 DPIM 프로그램이 없는 사용자도 문서편집기만 있으면 자 유롭게 편집이 가능할 뿐 아니라, 다른 문서편집프로그램 을 이용하여 보고서의 통합이 자유롭기 때문에 최대한 범 용성을 강조한 보고서 작성기로 손색이 없다. Fig. 16에 보 이듯이 일반 CCTV 화면의 구성과는 달리 측면영상이 조 사보고서에 포함되어 좀 더 이해하기 쉽고 정확한 형태의 크랙과 이음부위 연결관 등의 관측이 가능함을 알 수 있 다. 보고서는 관측한 구간의 전체적인 모습을 도식적으로 보여주고, 결함부위를 집계표로 보여준다.

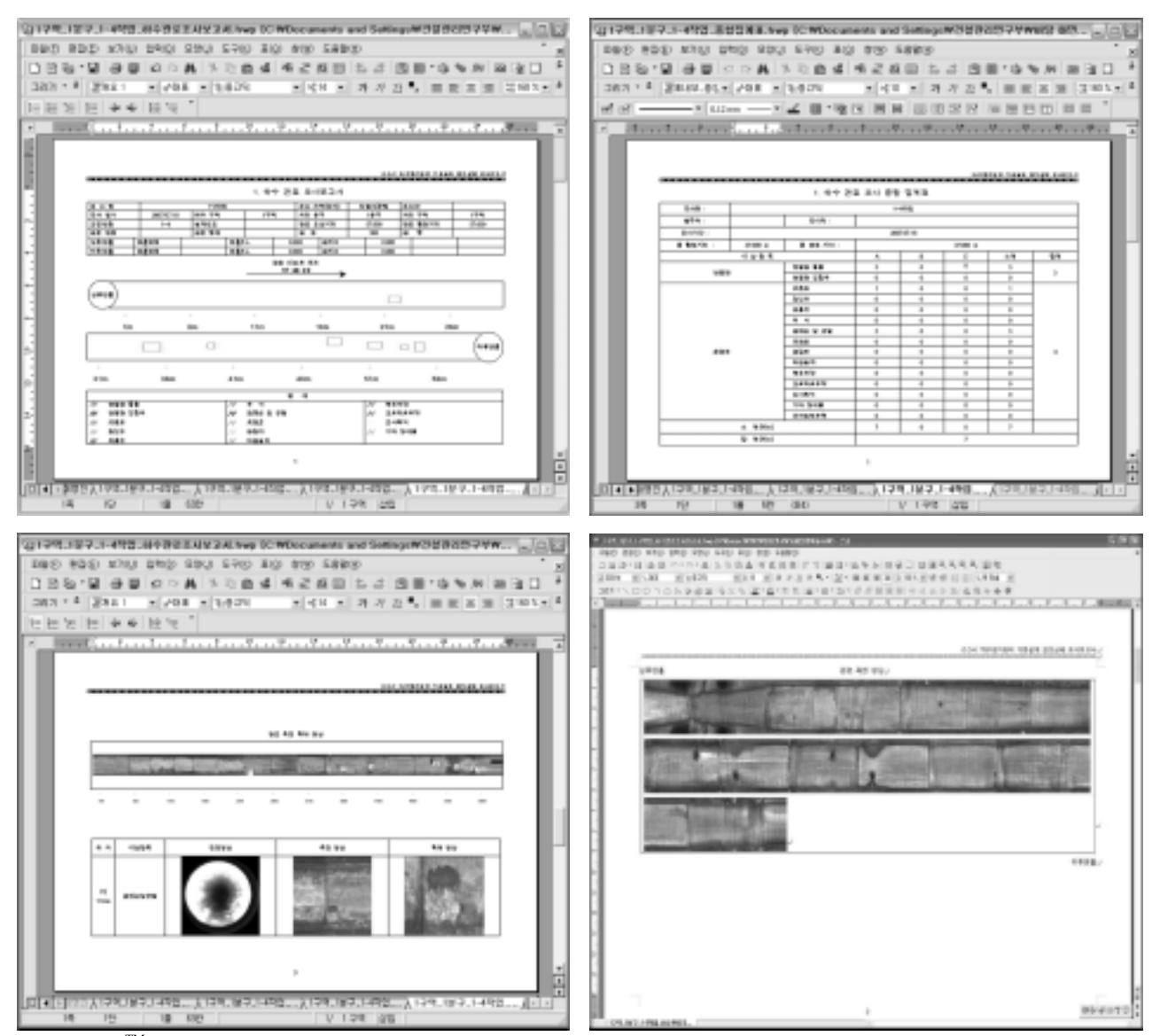

**Fig. 16.** 글TM 형태로 만들어진 DIA 보고서.

7. 결 론

DPIM 소프트웨어는 다음의 3가지 독립된 프로그램을 포함 한다.

- ․현장용 프로그램(DPIG) : 현장에서 이미지 데이터를 캡춰하고 CCD 카메라를 제어하는 기능
- ․내업용 프로그램(DPIM) : 작업리스트를 생성하고 현 장의 작업 진행정도와 동기화 하여 작업계획을 세우는 데 도움을 주며 DIA를 구동 시키고, 분구와 지역 별 결함 정보의 통계를 다루며 종합 집계표 출력 기능

․결함 탐색 및 이미지 보정 프로그램(DIA) : 전개 영 상을 접합하고 보정하며 결함부위를 탐색하는 기능 보고서는 DPIM과 DIA에서 자동으로 작성이 되며 문서 편집기 혼글™ 파일로 자동 저장되고 직접 출력도 가능하 다. 혼글™ 파일로의 직접 작성은 DIA나 DPIM이 없이도 보고서의 포맷을 간단히 수정 보완 할 수 있고 여러 개의 보고서를 자유롭게 통합/편집 할 수 있다.

DPIM 소프트웨어는 하수관거의 결함정보를 경험 많은 전문인력의 도움 없이도 객관적으로 판독하고 체계적으로 DB를 관리할 수 있는 장점을 가지며, 기존방식의 D/B관 리와 달리 자료의 관리 및 판독이 용이하여 기존 하수관 거현황 및 관리 실태에 대한 정보부족을 채워줄 것으로 기대한다. 그리고 향후 GIS와 FMS(Facility Management System)과의 연동을 통하여 통합된 하수관 및 지하매설물 관리 시스템을 구축할 수 있을 것이다.

## 참고문헌

- 1. 환경부, 하수도통계(2007).
- 2. 환경부, 국가하수도 종합정비계획('07-'15), (2007).
- 3. 건교부, 멀티센서를 이용한 지하매설관로 상태평가 및 관 리시스템 개발(2차년도), (2007.12).
- 4. Kim, W. D., Hwang, H. K., Chae, M. J. "Development of Image Processing Method for High Quality Pipeline Inspection," *ISARC 2007*, IAARC, 19∼21 Sept. 2007, Kochi, India, 457∼460(2007).